# **Creating Accessible Tables**

## Table markup

#### **What to do**

Tabular information should be presented in columns and rows so the relationships are recognizable. Column and row headers should be marked with the appropriate table elements, as opposed to just formatting them as bold or italic.

#### **Why it matters**

The use of table elements and column and row headings allows assistive technologies to present the two-dimensional relationships between data, even if it cannot be seen.

#### **Examples**

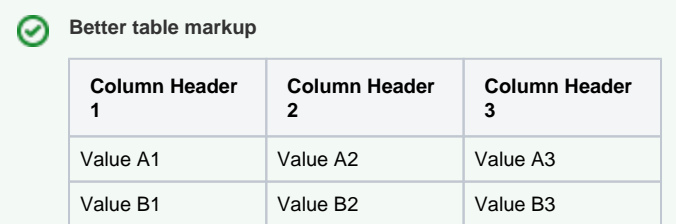

This table is used for tabular information showing the relationships between the data, not just to layout elements. The column headers are formatted as headings.

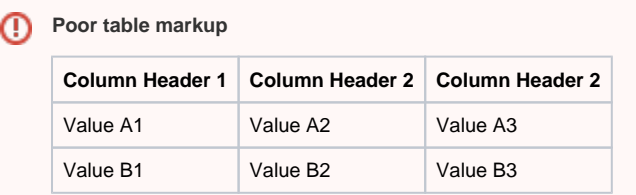

The column headers in this table do not use heading markup but are just formatted with a bold font.

# Table captions

#### **What to do**

Tables should have descriptive captions.

#### **Why it matters**

A descriptive caption is a table identifier, like a title or heading, and allows assistive technologies to navigate directly to the table.

#### **Examples**

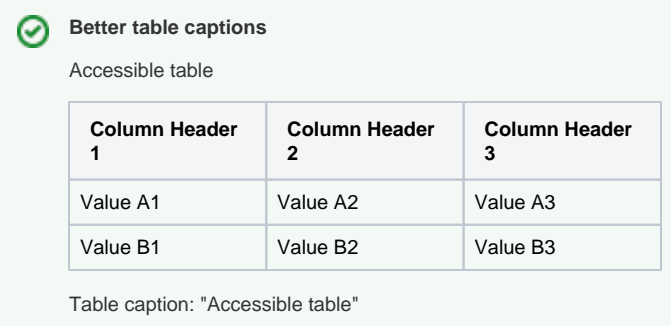

**Poor table captions**

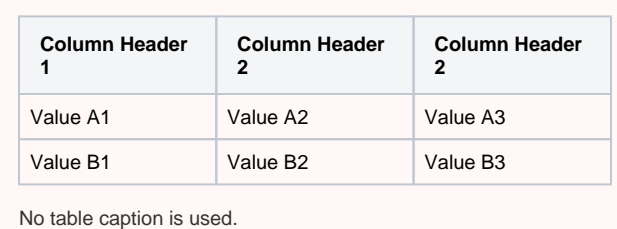

## Related Articles

- [Accessibility](https://confluence.appstate.edu/display/ATKB/Accessibility)
- [Accessibility in AsULearn](https://confluence.appstate.edu/display/ATKB/Accessibility+in+AsULearn)
- [Accessibility Toolkit in AsULearn](https://confluence.appstate.edu/display/ATKB/Accessibility+Toolkit+in+AsULearn)
- [Brickfield Accessibility+ Toolkit](https://confluence.appstate.edu/pages/viewpage.action?pageId=251200944)
- [Brickfield Accessibility+ Toolkit Block](https://confluence.appstate.edu/pages/viewpage.action?pageId=258867390)
- [Brickfield Accessibility+ Toolkit Find Tools](https://confluence.appstate.edu/pages/viewpage.action?pageId=258867384)
- [Brickfield Accessibility+ Toolkit Fix Link Text](https://confluence.appstate.edu/pages/viewpage.action?pageId=258867402)
- [Brickfield Accessibility+ Toolkit Wizards](https://confluence.appstate.edu/pages/viewpage.action?pageId=258867387)
- [Creating Accessible Forms](https://confluence.appstate.edu/display/ATKB/Creating+Accessible+Forms)
- [Creating Accessible Links](https://confluence.appstate.edu/display/ATKB/Creating+Accessible+Links)
- [Creating Accessible Page Structure with Titles, Headings, and Lists](https://confluence.appstate.edu/display/ATKB/Creating+Accessible+Page+Structure+with+Titles%2C+Headings%2C+and+Lists)
- [Making Audio and Video Media Accessible](https://confluence.appstate.edu/display/ATKB/Making+Audio+and+Video+Media+Accessible)
- [Making Files Accessible](https://confluence.appstate.edu/display/ATKB/Making+Files+Accessible)
- [Making Images Accessible](https://confluence.appstate.edu/display/ATKB/Making+Images+Accessible)
- [Making Timed Content Accessible](https://confluence.appstate.edu/display/ATKB/Making+Timed+Content+Accessible)
- [Using Color Accessibly](https://confluence.appstate.edu/display/ATKB/Using+Color+Accessibly)
- [Using Digital Signage Accessibly](https://confluence.appstate.edu/display/ATKB/Using+Digital+Signage+Accessibly)
- [Using Web Applications Accessibly](https://confluence.appstate.edu/display/ATKB/Using+Web+Applications+Accessibly)

#### **[Search Knowledge Base](https://confluence.appstate.edu/display/ATKB)**

#### **[Submit a Service Request](http://tech.appstate.edu/)**

**We value your feedback! Click [HERE](https://jira.appstate.edu/servicedesk/customer/portal/8/create/367) to suggest updates to an existing article, request a new article, or submit an idea.**